# **GI231 3D modelování v programu Leapfrog Geo**

## **Lekce: 2**

# **Vkládání vrtné dokumentace**

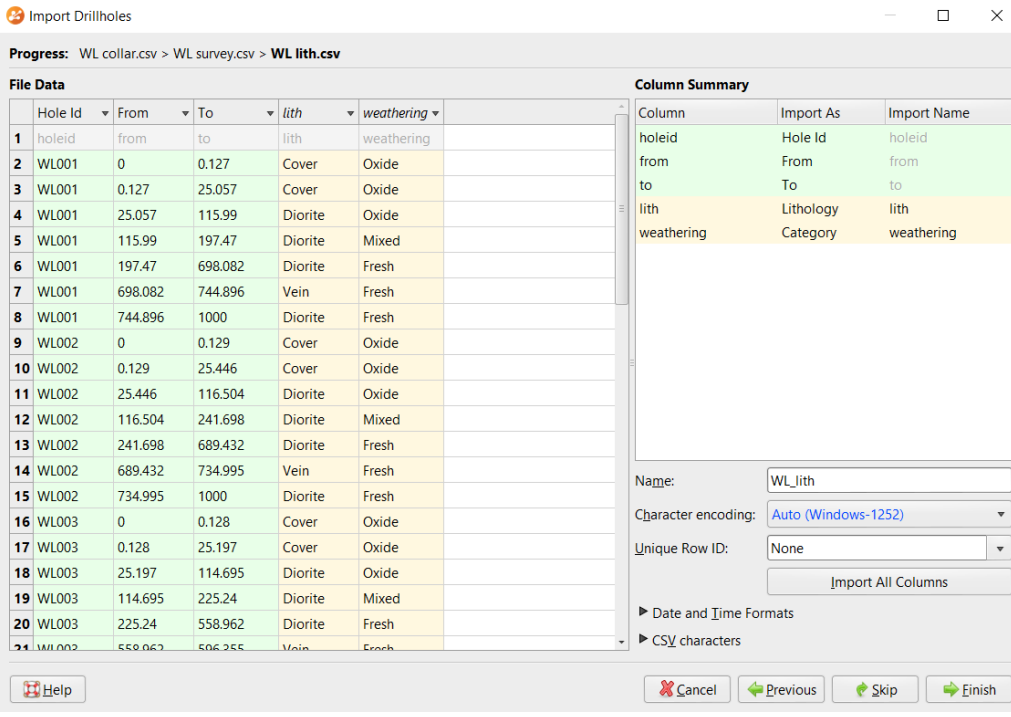

**Jakub Výravský Vojtěch Wertich Přemysl Pořádek**

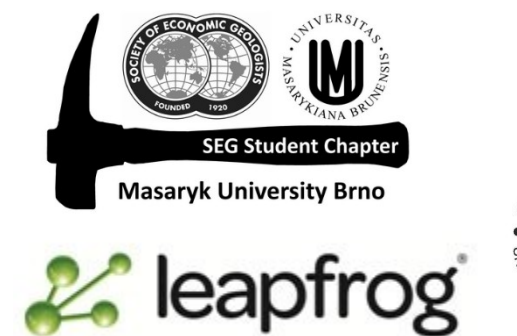

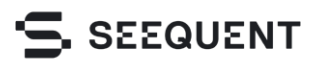

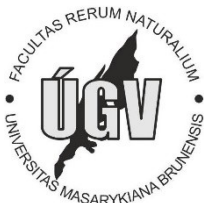

### Formát dat

- Do leapfrogu je možné importovat data ve formátu CSV (dá se s ním pracovat v MS-Excel), ASCII, nebo text, případně využít např. firemní databáze
- Data musí být v několika souborech
	- Collar, který obsahuje základní informace o vrtu (název,x,y,z souřadnice začátku,max.hloubka)
	- Survey, který obsahuje průběh vrtu (název vrtu,hloubka,azimut,sklon v dané hloubce)
	- Interval tables, zde může být několik souborů obsahujících důležité informace (litologie, koncentrace zájmových prvků, charakter alterace atd.), formátování interval tables je: název vrtu,začátek intervalu,konec intervalu,měřená veličina
- Aby mohl program data načíst, jsou jednotlivé sloupce odděleny speciálním znakem (lze definovat při načítání souboru / ., ; atd.). Na "západě", kde mají desetinné tečky, používají jako oddělovací znak čárku
- Podívejte se na formátování souborů v rámci cvičných dat.

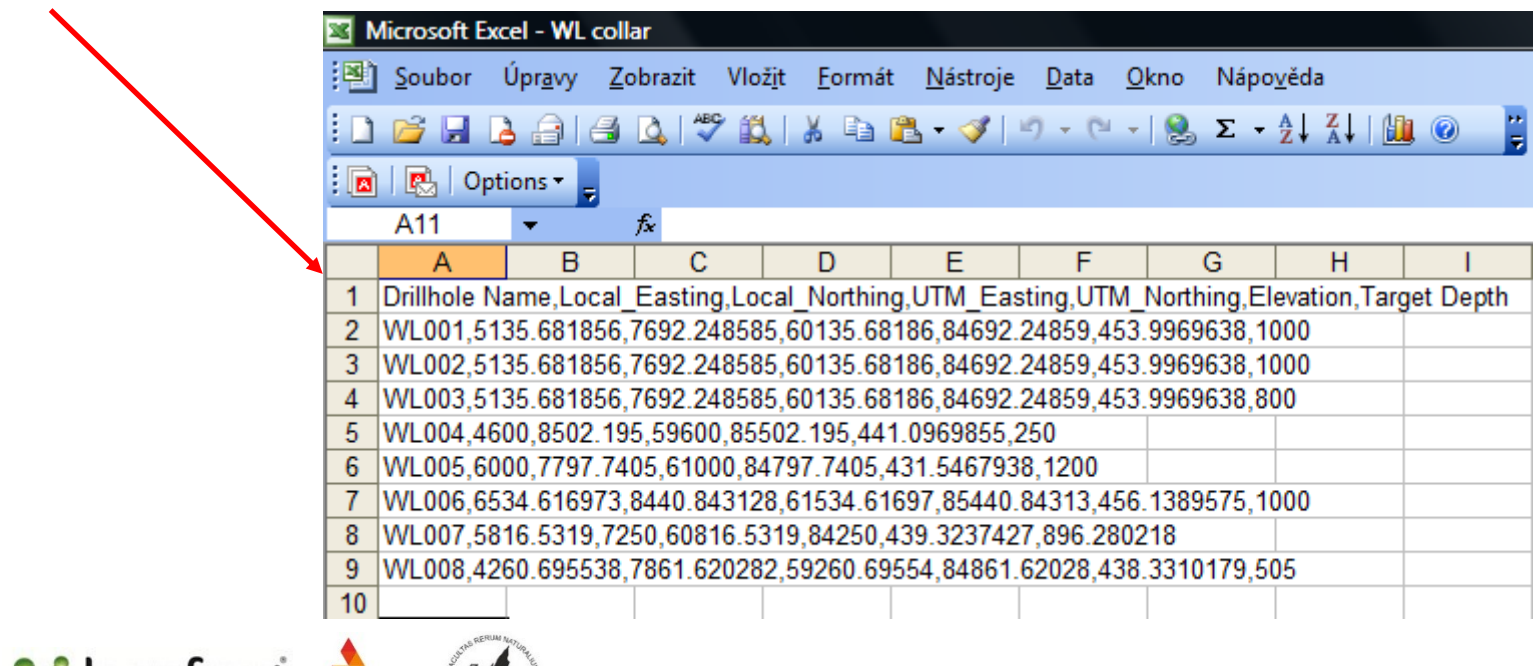

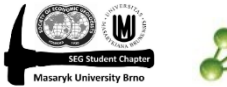

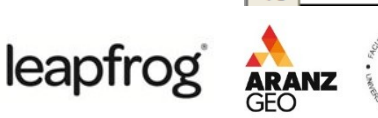

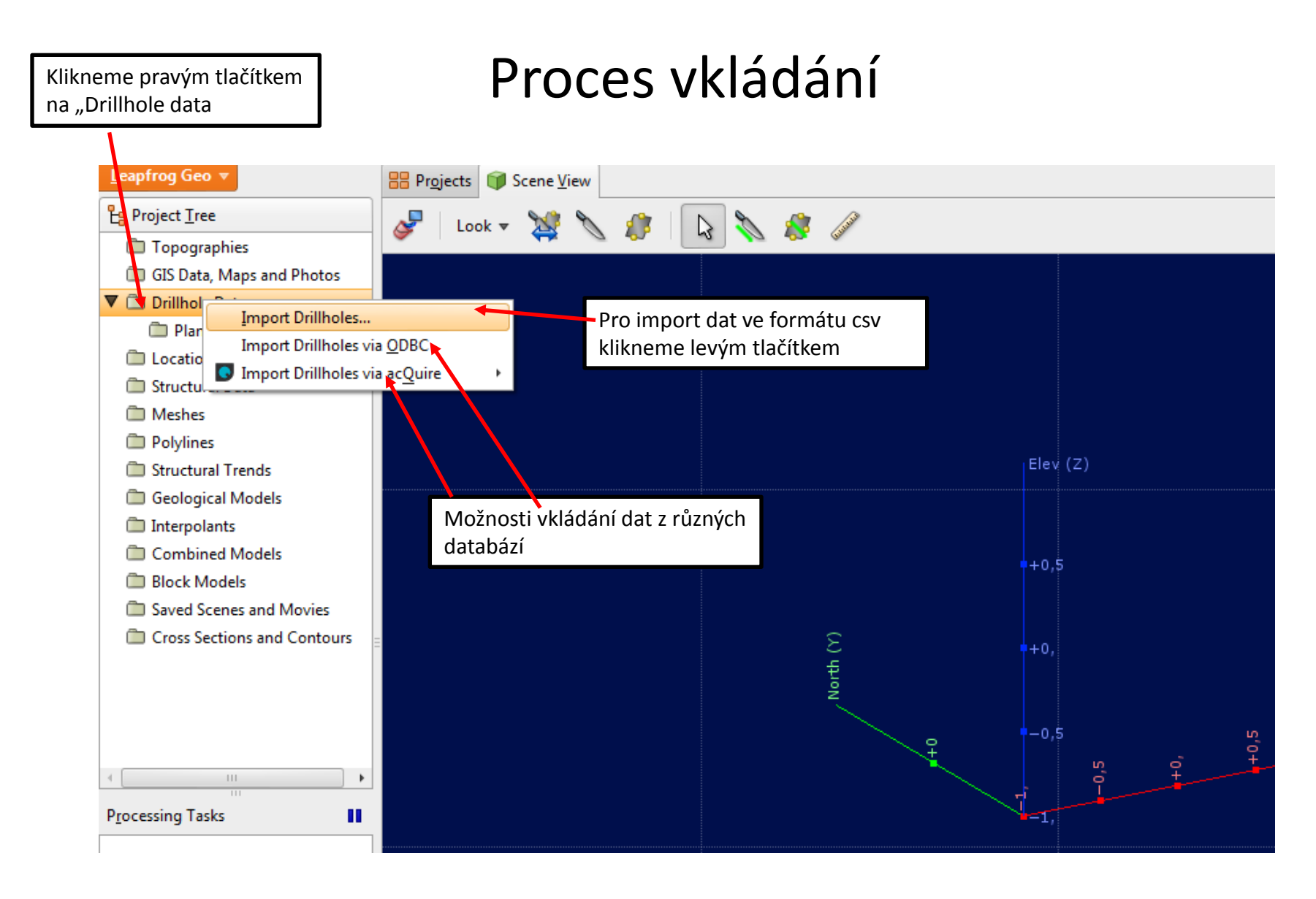

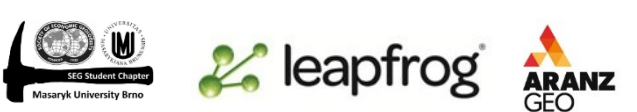

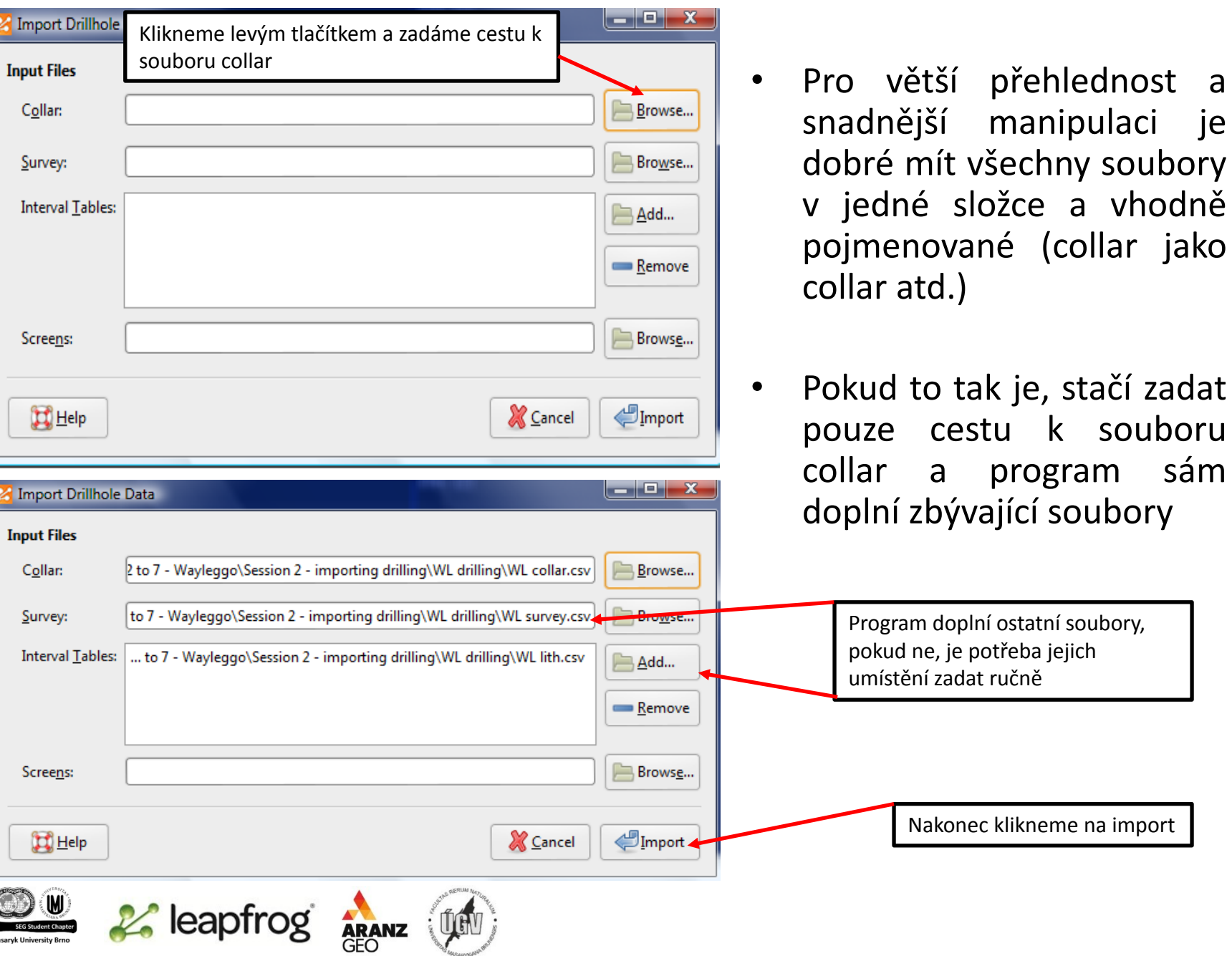

 $\exists$ 

### Vkládání souboru Collar

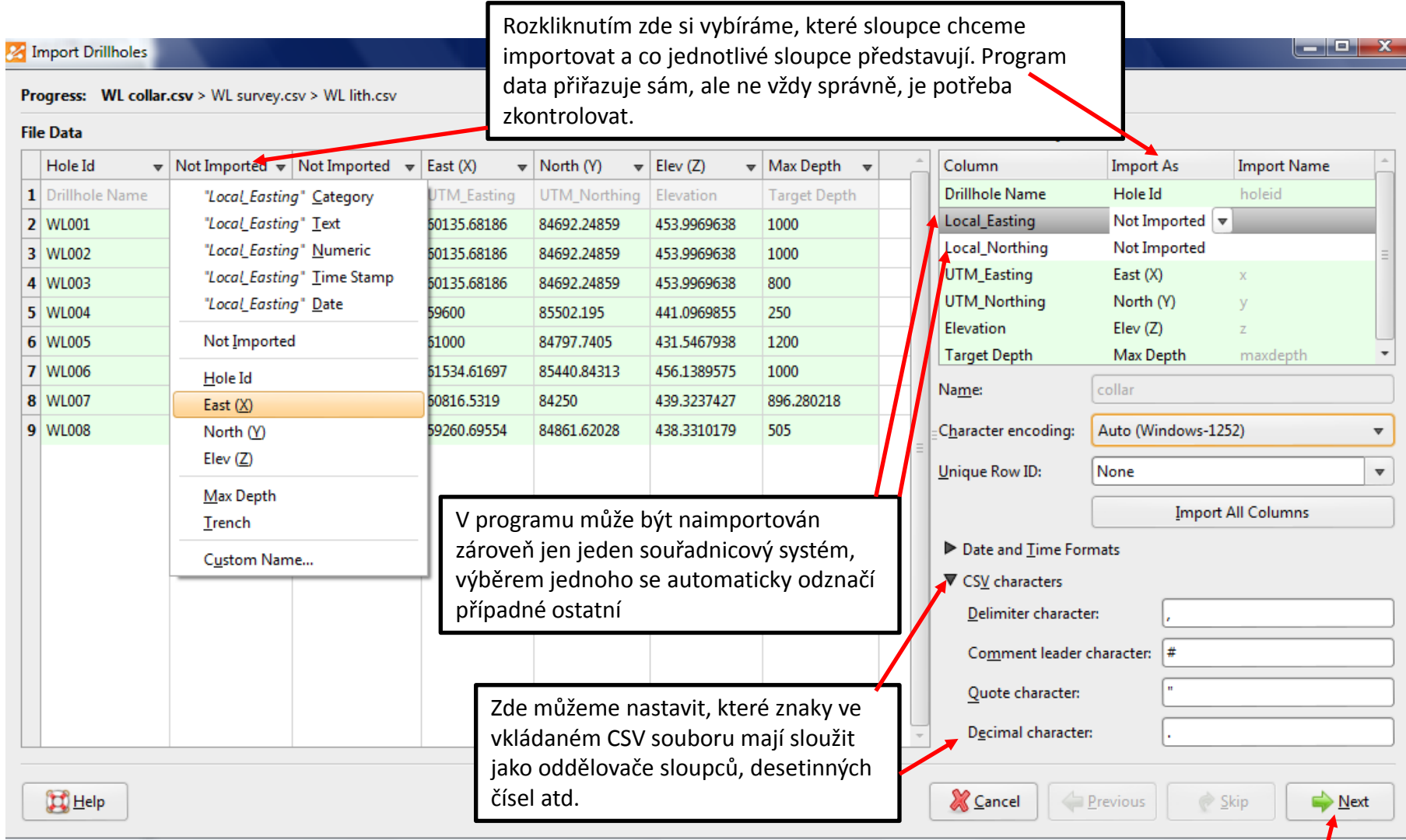

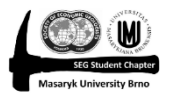

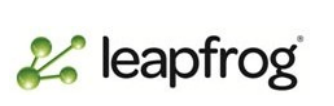

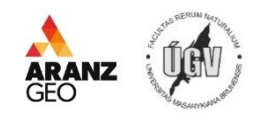

Klikneme na next a provedeme obdobně pro ostatní soubory

### Import interval tables

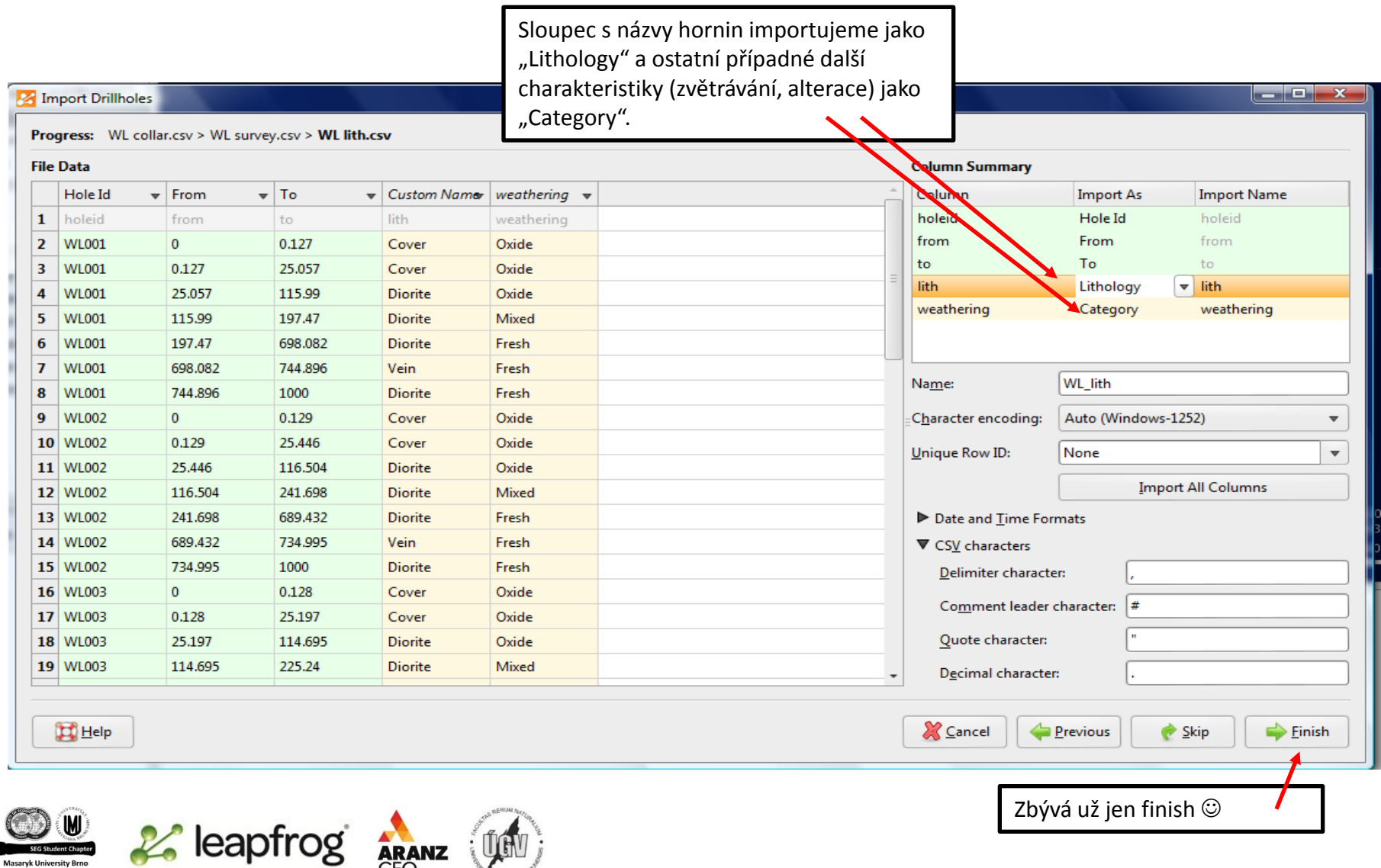

**ARANZ** 

### Zobrazení importovaných dat

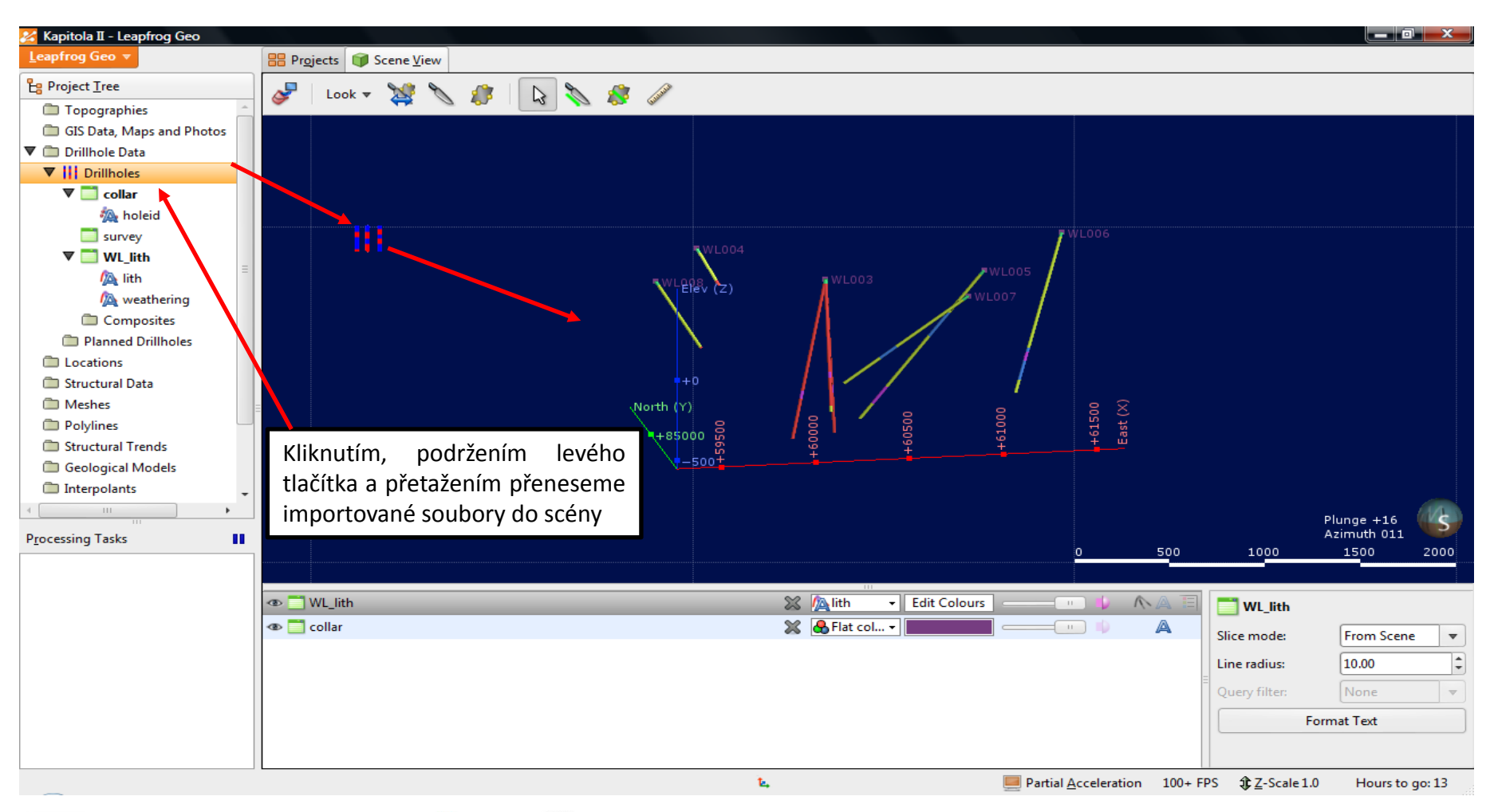

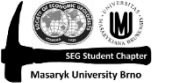

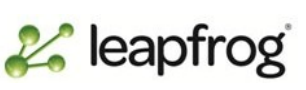